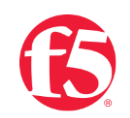

# **F5 BIG-IP SSL ORCHESTRATOR AND PALO ALTO NETWORKS NEXT-GEN FIREWALL SOLUTION**

**SSL/TLS Visibility with Service Chaining**

**November 2022**

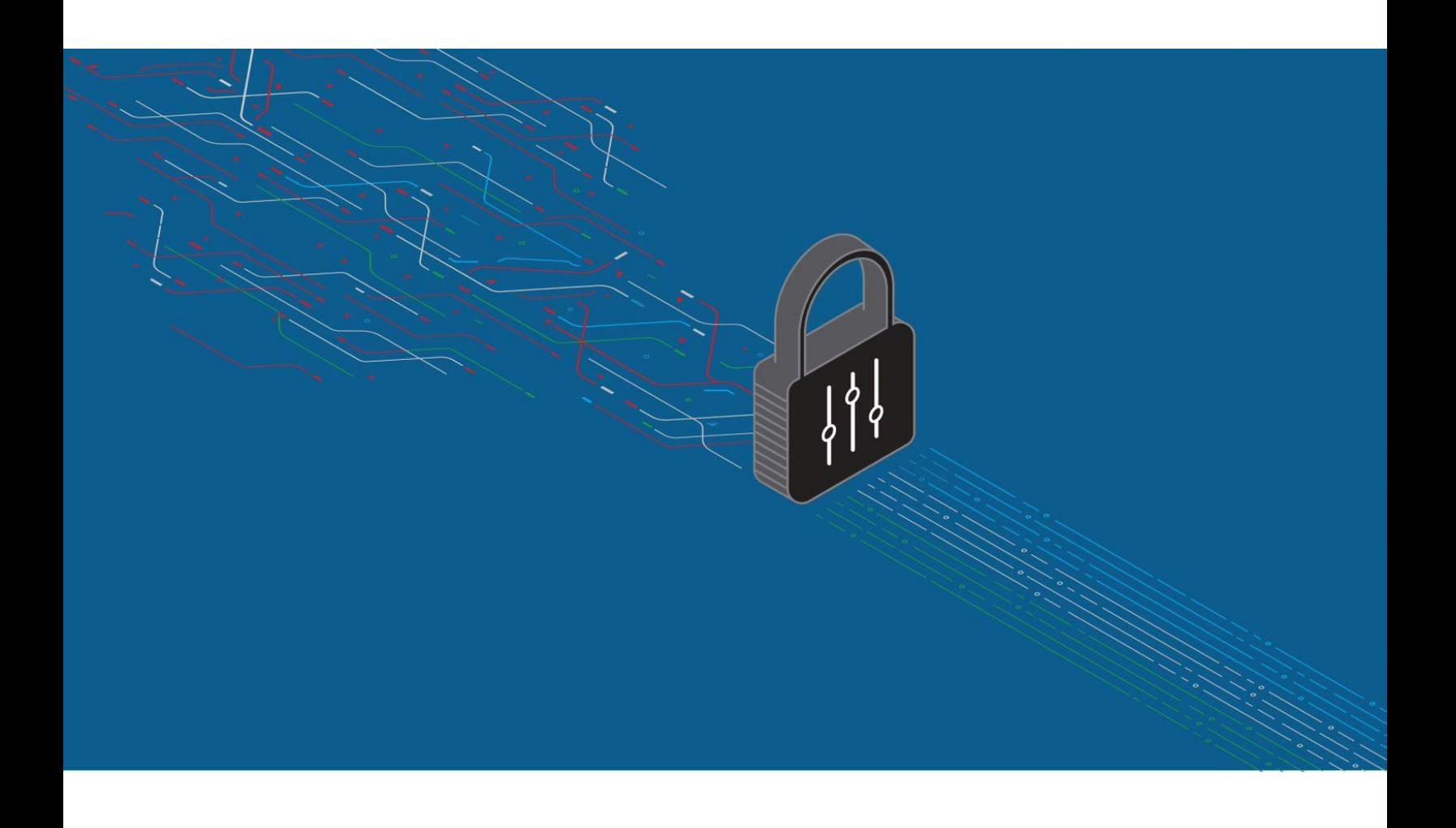

# **CONTENTS**

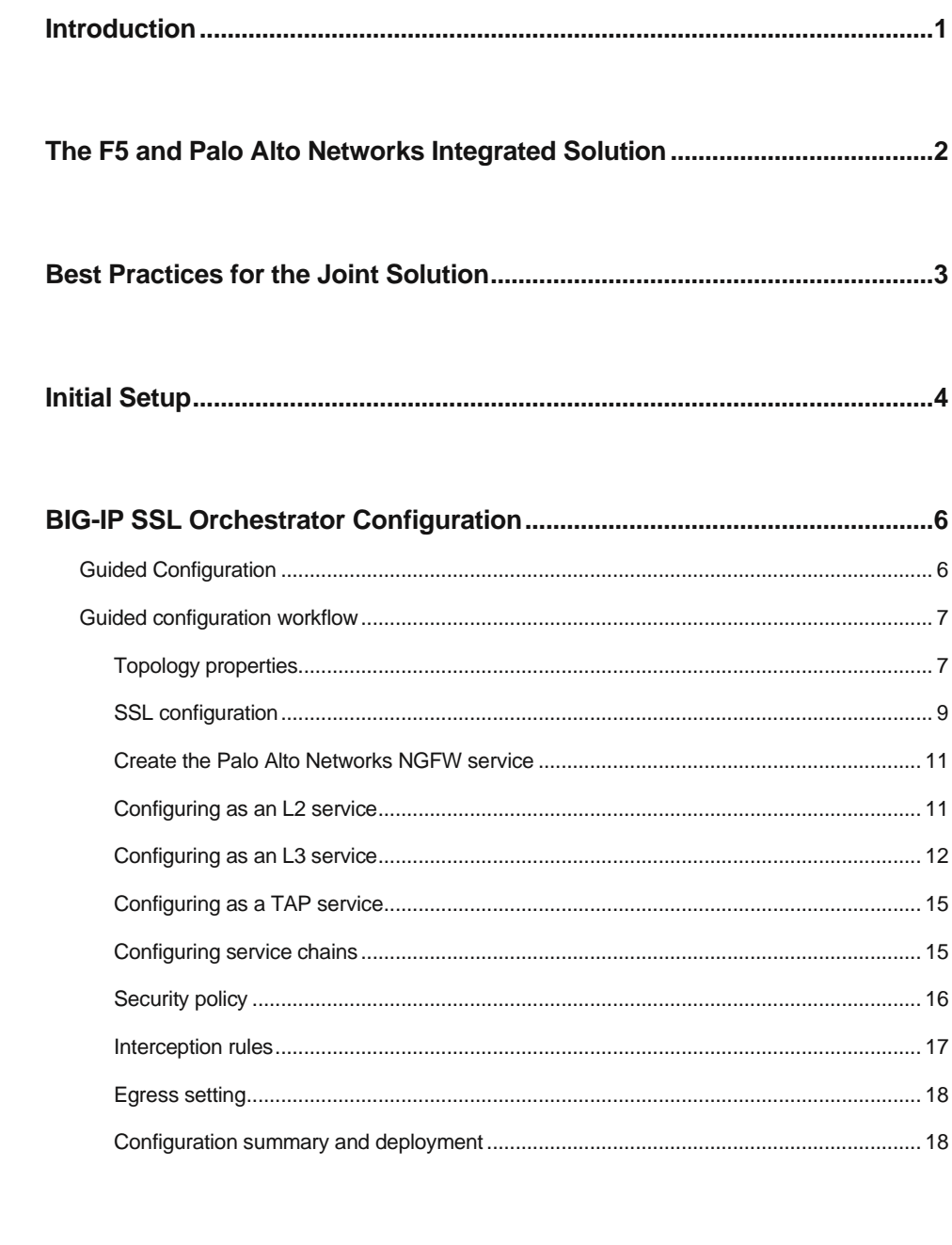

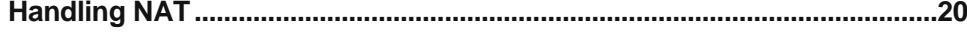

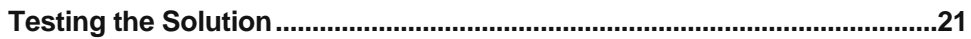

INTEGRATION GUIDE: F5 BIG-IP SSL ORCHESTRATOR AND PALO ALTO NETWORKS NEXT-GEN FIREWALL

# <span id="page-2-0"></span>**INTRODUCTION**

**The Secure Sockets Layer (SSL) protocol and its successor, Transport Layer Security (TLS), are being widely adopted by organizations to secure IP communications. While SSL/TLS provides data privacy and secure communications, it also creates challenges to inspection devices in the security stack. In short, the encrypted communications can't be seen as clear text and are passed through without inspection, becoming security blind spots. This creates serious risks for businesses: What if attackers are hiding malware inside the encrypted traffic?**

However, performing decryption of SSL/TLS traffic on the security inspection devices, with native decryption support, can tremendously degrade the performance of those devices, especially given the demands of stronger, 2048-bit certificates.

An integrated F5 and Palo Alto Networks solution solves these two SSL/TLS challenges. F5® BIG-IP® SSL Orchestrator® centralizes SSL/TLS inspection across complex security architectures, enabling flexible deployment options for decrypting and re-encrypting user traffic. It also provides intelligent traffic orchestration using dynamic service chaining and policy-based management. The decrypted traffic is then inspected by one or more Palo Alto Networks next-generation firewalls (NGFWs), which can prevent previously hidden threats and block zero-day exploits. This solution eliminates the blind spots introduced by SSL/TLS and closes any opportunity for adversaries.

This overview of the joint F5 and Palo Alto Networks solution describes different deployment modes with reference to service chain architectures, recommends practices, and offers guidance on how to handle enforcement of corporate Internet use policies.

# <span id="page-3-0"></span>**THE F5 AND PALO ALTO NETWORKS INTEGRATED SOLUTION**

The F5 and Palo Alto Networks integrated solution enables organizations to intelligently manage SSL/TLS while providing visibility into a key threat vector that attackers often use to exploit vulnerabilities, establish command and control channels, and steal data. Without SSL/TLS visibility, it's impossible to identify and prevent such threats at scale.

Key highlights of the joint solution include:

- **Flexible deployment modes** that easily integrate into even the most complex architectures, consolidate the security stack to reduce complexity, and deliver SSL/TLS visibility across the security infrastructure.
- **Centralized SSL/TLS decryption/re-encryption** with best-in-class SSL/TLS hardware acceleration, eliminating the processing burden of multiple decryption/re-encryption workloads on every security inspection hop in the stack, which reduces latency while improving the user experience.
- **Dynamic security service chaining**, which provides policy-based traffic management, thus determining whether traffic should be allowed to pass or be decrypted and sent through a security device or service.
- **An industry-leading application delivery controller** that load balances traffic to multiple devices in the security services, enabling effortless scaling and growth.
- **Built-in health monitors** that detect security service failures and shifts or bypasses loads in real time to provide reliability and fault tolerance.
- **Full cipher support**, including support for the PFS-enabled ciphers, to ensure full traffic visibility.
- **Natively integrated security technologies** that leverage a single-pass prevention architecture to exert positive control based on applications, users, and content to reduce the organization's attack surface.
- **Automated creation and delivery of protection mechanisms** to defend against new threats to network, cloud, and endpoint environments.
- **Threat intelligence sharing** that provides protection by taking advantage of the network effects of a community of comprehensive, global threat data to minimize the spread of attacks.

#### **SSL/TLS VISIBILITY: HOW DO WE DO IT?**

F5's industry-leading full proxy architecture enables BIG-IP SSL Orchestrator to install a decryption/clear text zone between the client and web server, creating an aggregation (and disaggregation) visibility point for security services. The F5 system establishes two independent SSL/TLS connections—one with the client and the other with the web server. When a client initiates an HTTPS connection to the web server, BIG-IP SSL Orchestrator intercepts and decrypts the clientencrypted traffic and steers it to a pool of Palo Alto Networks NGFWs for inspection before reencrypting the same traffic to the web server. The return HTTPS response from the web server to the client is likewise intercepted and decrypted for inspection before being sent on to the client.

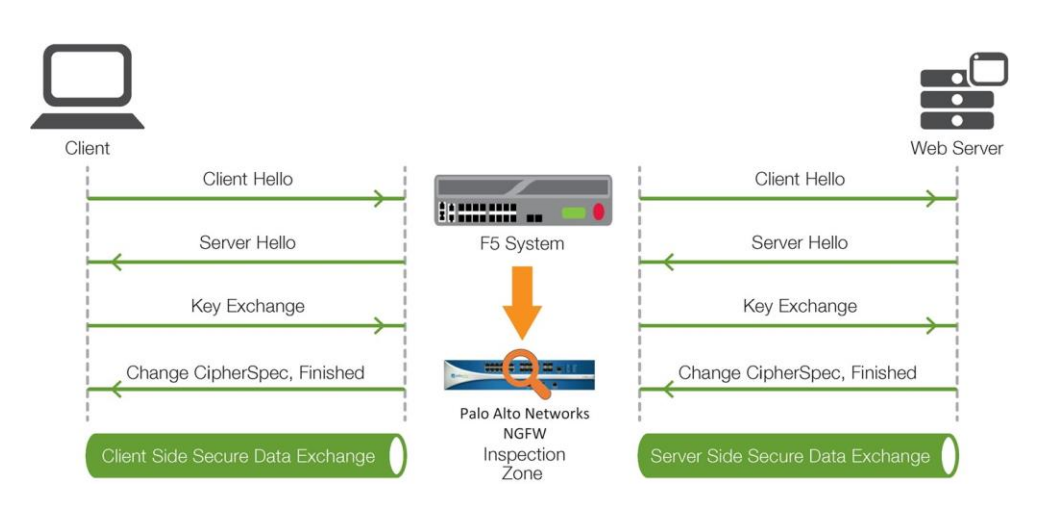

Figure 1: The F5 full proxy architecture.

#### **DYNAMIC SERVICE CHAINING**

A typical security stack often consists of more than advanced anti-malware protection systems, with additional components such as a firewall, intrusion detection or prevention systems (IDS/IPS), web application firewalls, malware analysis tools, and more. To solve specific security challenges, administrators are accustomed to manually chaining these point security products. In this model, all user sessions are provided the same level of security, as this "daisy chain" of services is hard-wired.

BIG-IP SSL Orchestrator not only decrypts the encrypted traffic, but it also load balances, monitors, and dynamically chains security services, including NGFWs, DLPs, IDS/IPSs, web application firewalls, and anti-virus/anti-malware systems. It does this by matching user-defined policies, which determine what to intercept and whether to send data to one set of security services or another based on context. This policy-based traffic steering enables better utilization of existing security investments and helps reduce administrative costs.

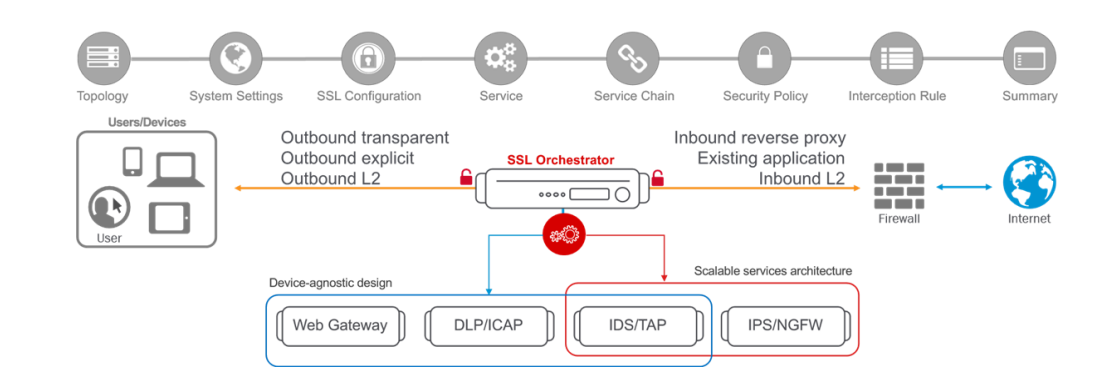

Figure 2: A service chain.

The powerful classification engine of BIG-IP SSL Orchestrator applies different service chains based on context derived from:

- Source IP/subnet.
- Destination IP/subnet.
- An F5® IP Intelligence Services subscription.
- IP geolocation.
- Host and domain name.
- An F5 URL filtering category subscription.
- Destination port.
- Protocol.

#### **TOPOLOGIES**

Different environments call for different network implementations. While some can easily support SSL /TLS visibility at layer 3 (routed), others may require these devices to be inserted at layer 2. BIG-IP SSL Orchestrator can support all these networking requirements with the following topology options:

- Outbound transparent proxy.
- Inbound reverse proxy.
- Outbound explicit proxy. • Inbound layer 2.
- Outbound layer 2. • Existing application.

#### **LICENSE COMPONENTS**

Th[e BIG-IP SSL Orchestrator](https://www.f5.com/products/security/ssl-orchestrator) product line—the i2800, r2800, i4800, r4800,i5800, r5800, i10800, r10800, r10900, i11800, i15800, and Virtual Edition High Performance (HP)—supports this joint solution. The F5<sup>®</sup> VIPRION<sup>®</sup> platform and the F5<sup>®</sup> VELOS<sup>®</sup> platform are also supported. BIG-IP SSL Orchestrator devices ship with an installed base module that provides both SSL/TLS interception and service chaining capabilities. Please contact your local F5 representative to further understand the licensing and deployment options.

Unless otherwise noted, references to BIG-IP SSL Orchestrator and the F5® BIG-IP® system in this document (and some user interfaces) apply equally regardless of the F5 hardware or virtual edition (VE) used. The solution architecture and configuration are identical.

Optionally, customers can add the functionality of:

- A **URLF subscription** to access the URL category database.
- An **IP Intelligence Services subscription** for IP reputation service.
- A network **hardware security module (HSM)** to safeguard and manage digital keys for strong authentication.
- **F5 Secure Web Gateway (SWG) Services** to filter and control outbound web traffic using a URL database.
- **F5® BIG-IP® Access Policy Manager® (APM)** to authenticate and manage user access.
- An **F5® BIG-IP® Local Traffic Manager™ (LTM) add-on software license mode**. This solution's supported on all F5<sup>®</sup> BIG-IP<sup>®</sup> iSeries<sup>®</sup> and older F5 hardware platforms and has no specific restrictions on additional F5 software modules (including the above software services). This option's suited for environments that need to deploy BIG-IP SSL Orchestrator on an existing BIG-IP device or have other functions that must run on the same device.

The following Palo Alto Networks products and subscriptions are needed for deploying the solution:

- A **Palo Alto Networks NGFW** for policy-based control of applications, users, and content.
- A **Threat Prevention subscription** that includes malware, command and control, and vulnerability and exploit protection with IPS capabilities.
- A **WildFire subscription** that expedites the response to threats by automatically detecting unknown malware and generating and distributing protections to subscribers.

Refer to the Palo Alto Networks technical [documentation](https://docs.paloaltonetworks.com/) for complete guidance. (Administrators may need to be registered with appropriate privileges to access this resource.)

#### **SIZING**

The main advantage of deploying BIG-IP SSL Orchestrator in the corporate security architecture is that the wire traffic now can be classified as "interesting" traffic, which needs to be decrypted by BIG-IP SSL Orchestrator for inspection by a Palo Alto Networks NGFW, and "uninteresting" traffic, which is allowed to pass through or be processed differently according to other corporate policy requirements. This selective steering of only the interesting traffic to the Palo Alto Networks NGFW conserves its valuable resources (as it need not inspect the entire wire traffic), maximizing performance.

As a result, it's important to consider the entire wire traffic volume to calculate the appropriate F5 system size. The NGFW will require two interfaces on the F5 system (or one 802.1q VLAN tagged interface) to allow traffic flow through logical inbound and outbound service interfaces.

Refer to the [BIG-IP SSL Orchestrator datasheet](https://www.f5.com/pdf/products/ssl-orchestrator-datasheet.pdf) and consider the following factors when sizing the F5 system for the integrated solution:

- Port density.
- SSL/TLS bulk encryption throughput.
- System resources.
- The number of security services and devices in service chain.

## **TRAFFIC EXEMPTIONS FOR SSL/TLS INSPECTION**

As noted, the F5 system can be configured to distinguish between interesting and uninteresting traffic for the purposes of security processing. Examples of uninteresting traffic (including those types that can't be decrypted) to be exempted from inspection may include:

- Guest VLANs.
- Applications that use pinned certificates.
- Trusted software update sources like those for Microsoft Windows updates.
- Trusted backup solutions, such as a crash plan.
- Any lateral encrypted traffic to internal services that should be exempted.

Administrators can also exempt traffic based on domain names and URL categories. The policy rules of BIG-IP SSL Orchestrator enable administrators to enforce corporate Internet use policies, preserve privacy, and meet regulatory compliance.

Traffic exemptions based on URL category might include bypasses (and thus no decryption) for traffic from known sources of these types of traffic:

- Financial.
- Health care.
- Government services.

# <span id="page-8-0"></span>**BEST PRACTICES FOR THE JOINT SOLUTION**

A number of best practices can help optimize the performance and reliability, as well as the security, of the joint solution

## **ARCHITECTURE BEST PRACTICES**

Several best practices can help optimize the performance, reliability, and security. F5 recommendations include:

- Deploy inline. Any SSL/TLS visibility solution must be inline to the traffic flow to decrypt PFS cipher suites such as elliptic curve Diffie-Hellman encryption (ECDHE).
- Deploy BIG-IP SSL Orchestrator in a device sync/failover device group (S/FDG) that includes the high-availability (HA) pair with a floating IP address.
- Use dual-homing. The NGFWs must be dual-homed on the inward and outward VLANs with each F5 system in the device S/FDG.
- Achieve further interface redundancy with the Link Aggregation Control Protocol (LACP). LACP manages the connected physical interfaces as a single virtual interface (aggregate group) and detects any interface failures within the group.

#### **SECURITY BEST PRACTICES**

SSL/TLS orchestration generally presents a new paradigm in the typical network architecture. Previously, client/server traffic passed encrypted to inline security services, which then had to perform their own decryption if they needed to inspect that traffic. When BIG-IP SSL Orchestrator is integrated into the security architecture, all traffic to a security device is decrypted—including usernames, passwords, and social security and credit card numbers. It's therefore highly recommended that security services be isolated within a private, protected enclave defined by BIG-IP SSL Orchestrator. It's technically possible to configure BIG-IP SSL Orchestrator to send decrypted traffic anywhere that can be reached by the routing setup, but this is a high-risk practice that should be avoided.

## **CERTIFICATE REQUIREMENTS**

Different certificate requirements apply depending on the traffic flow direction.

#### **Outbound traffic flow (internal client to Internet)**

An SSL/TLS certificate and associated private key—preferably a subordinate certificate authority (CA)—on the F5 system are needed to issue certificates to the end host for client-requested external resources that are being intercepted. To ensure that clients on the corporate network don't encounter certificate errors when accessing SSL/TLS-enabled websites from their browsers, this issuing certificate must be locally trusted in the client environment.

#### **Inbound traffic flow (Internet users to internal applications)**

Inbound SSL/TLS orchestration is similar to traditional reverse web proxy SSL/TLS handling. At minimum, it requires a server certificate and associated private key that matches the host name that external users are trying to access. This may be a single instance certificate or a wildcard or subject alternative name (SAN) certificate if inbound SSL/TLS orchestration is defined as a gateway service.

## **IP ADDRESSING**

When a Palo Alto Networks firewall is deployed as an L3/routed hop, F5 recommends configuring its IP addresses for connected inward and outward VLANs from default fixed addressing subnets. These subnets are provided by BIG-IP SSL Orchestrator and derived from a RFC2544 CIDR block of 19819.0.0 to minimize the likelihood of address collisions.

For example, a firewall can be configured to use the IP address 198.19.0.61/25 on the inward VLAN and 198.19.0.161/25 on the outward VLAN pointing to the BIG-IP SSL Orchestrator-connected interfaces. Static routes also need to be configured to the internal networks on the firewall inward VLAN and a default route to the Internet on the outward VLAN. The table below explains the necessary IP addresses to configure when deploying multiple firewalls in the service pool.

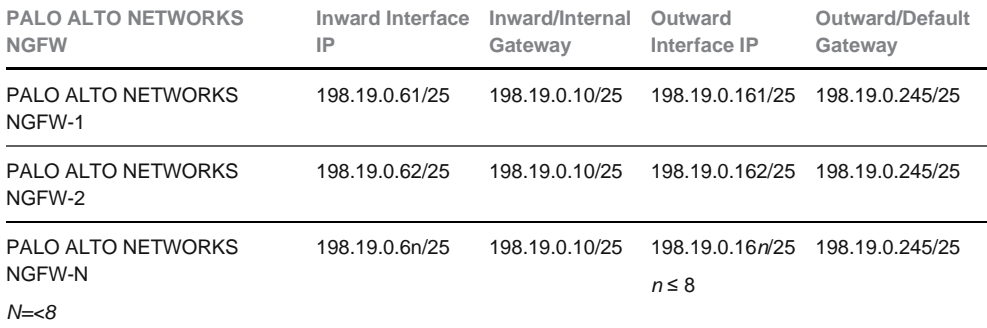

# <span id="page-9-0"></span>**INITIAL SETUP**

Complete these initial steps before performing detailed configuration of BIG-IP SSL Orchestrator.

#### **CONFIGURE THE VLANS AND SELF-IPS**

For deployment in a layer 3 (routed or explicit proxy) topology, the F5 system must be configured with appropriate client-facing, outbound-facing VLANs plus self-IPs and routes. The VLANs define the connected interfaces, and the self-IPs define the respective IPv4 and/or IPv6 subnets. Refer to the **F5 Routing Administration Guide** for configuration steps to set up the VLANs and self-IPs.

#### **IMPORT A CA CERTIFICATE AND PRIVATE KEY**

For SSL/TLS orchestration in an outbound traffic topology, a local CA certificate and private key are required to re-sign the remote server certificates for local (internal) clients. For an inbound traffic topology, remote clients terminate their SSL/TLS sessions at the F5 system, so it must possess the appropriate server certificates and private keys. Refer to the F5 support article on managing SSL [certificates for F5 systems](https://support.f5.com/csp/article/K14620) to understand the procedure.

## **UPDATE THE BIG-IP SSL ORCHESTRATOR VERSION**

Periodic updates are available for BIG-IP SSL Orchestrator. To download the latest:

- 1. Visit [downloads.f5.com](http://downloads.f5.com/) and log in with registered F5 credentials.
- 2. Click **Find a Download**.
- 3. Scroll to the **Security** product family, select **SSL Orchestrator**, and click the link.

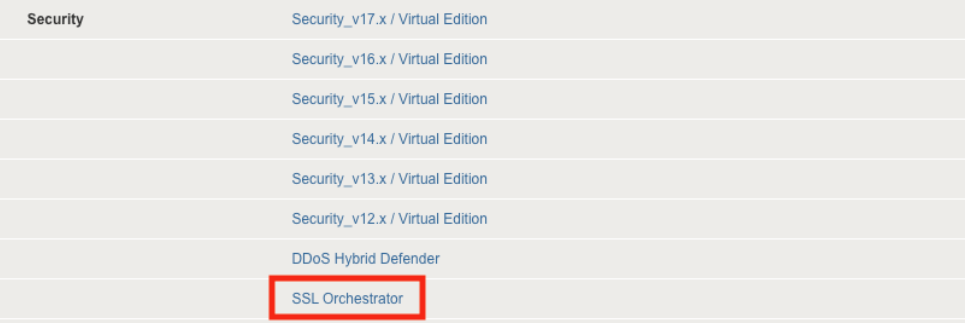

Figure 3: The F5 product download web page.

- 4. Select and download the latest version of the BIG-IP SSL Orchestrator .rpm file.
- 5. Read the appropriate Release Notes before attempting to use the file.
- 6. Log into the F5 system. On the F5 web UI in the **Main** menu, navigate to **SSL Orchestrator > Configuration** and click **Upgrade SSL Orchestrator** in the upper right.
- 7. Click **Choose File** and navigate to the downloaded .rpm file. Select it and click **Open**.

8. Click **Upload and Install**.

<span id="page-11-0"></span>Detailed configuration can now proceed.

# **BIG-IP SSL ORCHESTRATOR CONFIGURATION**

A Palo Alto Networks NGFW can be configured as a layer 3 (L3), layer 2 (L2), or TAP service in BIG-IP SSL Orchestrator. The sample configuration below focuses on a traditional outbound (forward proxy) use case with Palo Alto Networks NGFWs configured as an L2 service. (See Figure 4.) BIG-IP SSL Orchestrator steers the unencrypted and decrypted web traffic through the NGFW pool, which is part of one or more service chains of security devices.

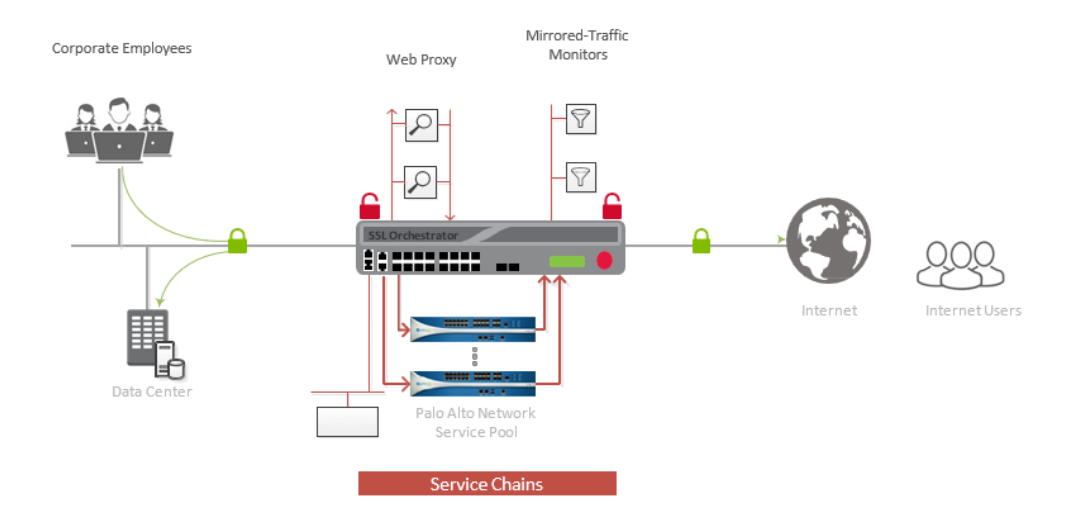

Figure 4: A sample inline deployment architecture.

# <span id="page-11-1"></span>**GUIDED CONFIGURATION**

The BIG-IP SSL Orchestrator 10.1 guided configuration presents a completely new and streamlined user experience. This workflow-based architecture provides intuitive, reentrant configuration steps tailored to a selected topology.

These steps walk through the guided configuration to build a simple transparent forward proxy.

- **1.** Once logged into the F5 system, on the F5 web UI **Main** menu, click **SSL Orchestrator** > **Configuration**.
- 2. Take a moment to review the various configuration options.
- 3. (Optional.) Satisfy any of the **DNS**, **NTP,** and **Route** prerequisites from this initial configuration page. Keep in mind, however, that the BIG-IP SSL Orchestrator guided configuration will provide an opportunity to define DNS and route settings later in the

**INTEGRATION GUIDE: F5 BIG-IP SSL ORCHESTRATOR AND PALO ALTO NETWORKS NEXT-GEN FIREWALL**

workflow. Only NTP isn't addressed later.

4. No other configurations are required in this section, so click **Next**.

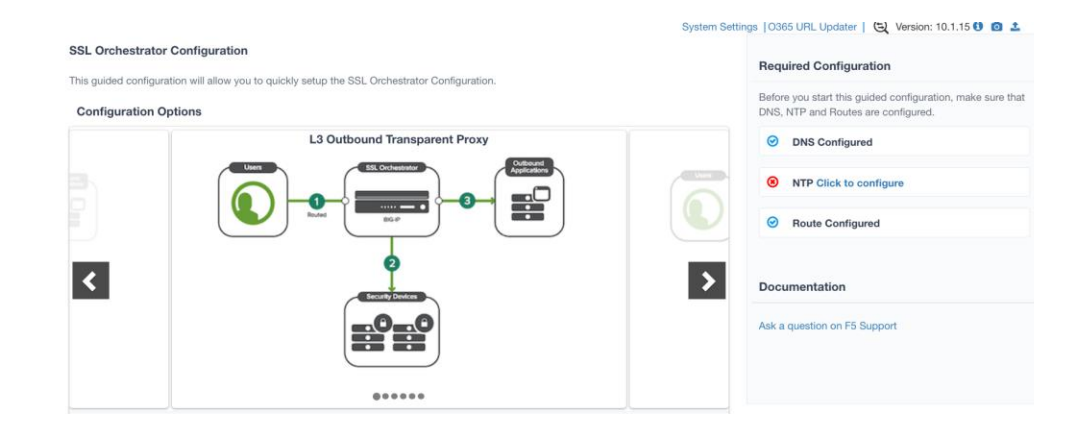

Figure 5: The initial guided configuration page.

#### <span id="page-12-0"></span>**GUIDED CONFIGURATION WORKFLOW**

The first stage of the guided configuration addresses topology.

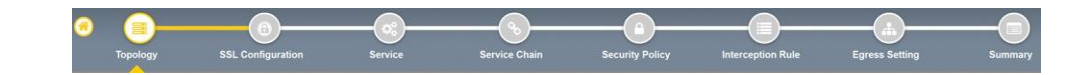

#### <span id="page-12-1"></span>**Topology properties**

1. BIG-IP SSL Orchestrator creates discreet configurations based on the selected topology. An explicit forward proxy topology will ultimately create an explicit proxy listener. Make appropriate selections in the **Topology Properties** section of the configuration, using this guidance:

Figure 6: The guided configuration workflow.

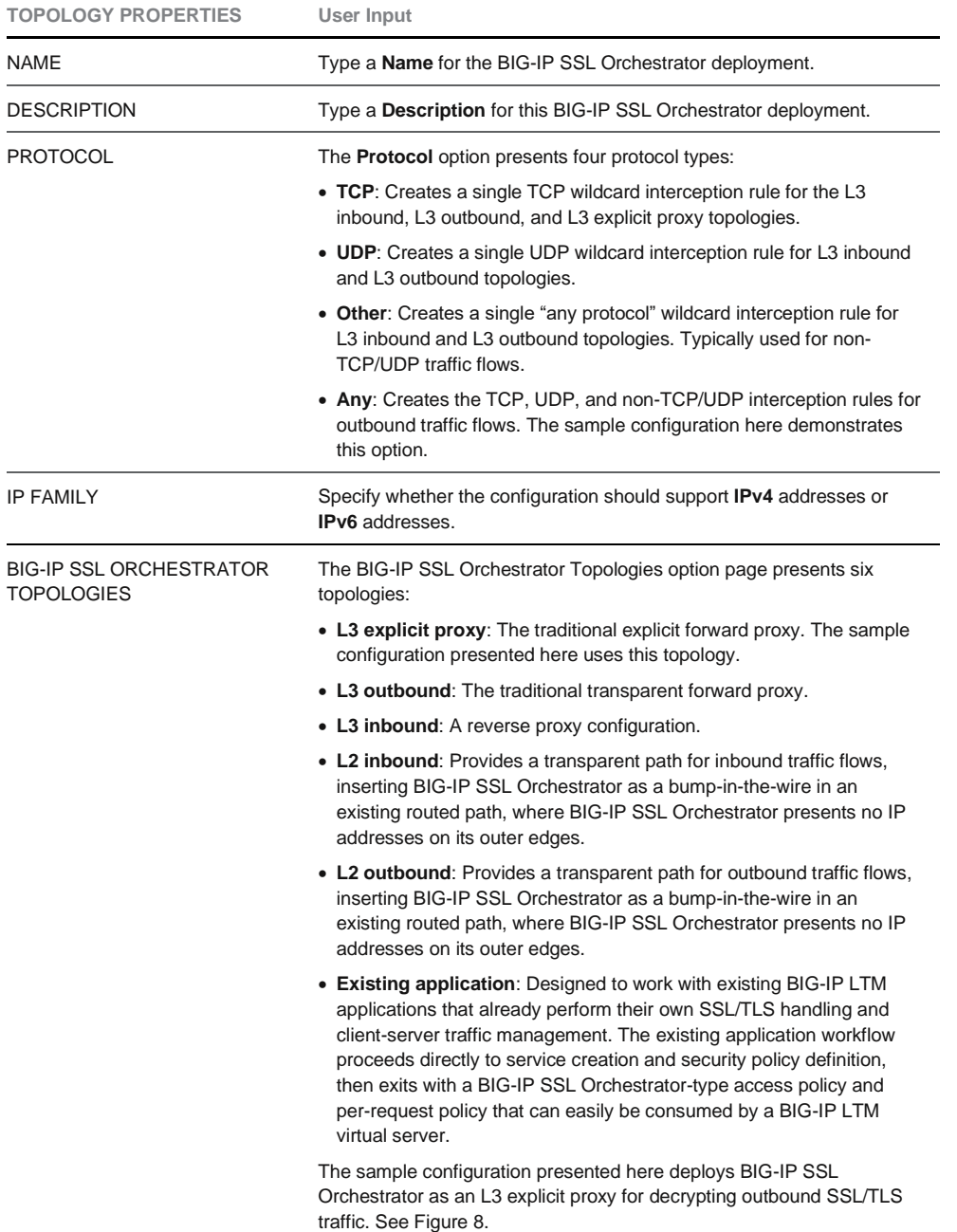

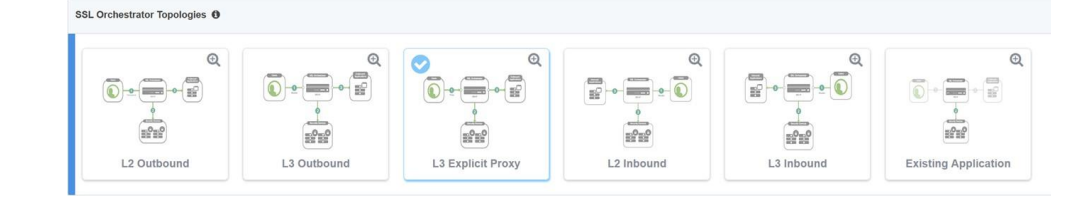

Figure 7: A sample topology configuration.

#### 2. Click **Save & Next**.

#### <span id="page-14-0"></span>**SSL configuration**

This section defines the specific SSL/TLS settings for the selected topology (a forward proxy in this example) and controls both client-side and server-side SSL/TLS options. If existing SSL/TLS settings are available from a previous workflow, they can be selected and reused. Otherwise, the **SSL Configuration** section creates new SSL/TLS settings.

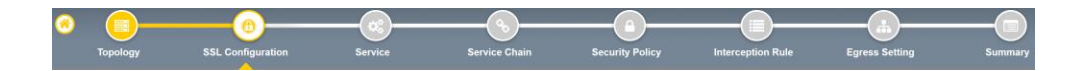

- 1. Click **Show Advanced Settings** on the right.
- 2. Make appropriate **SSL Configuration** selections using this guidance.

Figure 8: SSL configuration in the workflow.

![](_page_15_Picture_236.jpeg)

![](_page_15_Picture_237.jpeg)

3. Click **Save & Next**.

Note: SSL/TLS settings minimally require an RSA-based template and CA certificates but can also support elliptic curve (ECDSA) certificates. In this case, BIG-IP SSL Orchestrator would forge an EC certificate to the client if the SSL/TLS handshake negotiated an ECDHE\_ECDSA cipher. To enable EC forging support, add both an EC template certificate and key, and an EC CA certificate and key.

#### <span id="page-16-0"></span>**Create the Palo Alto Networks NGFW service**

The Palo Alto Networks NGFW can be configured either in inline mode as an L2 or L3 hop or in TAP mode.

#### <span id="page-16-1"></span>**Configuring as an L2 service**

The **Services List** section defines the security services that interact with BIG-IP SSL Orchestrator. The guided configuration includes a services catalog that contains common product integrations. Beneath each of these catalog options is one of these five basic service types: Layer 3, layer 2, ICAP, TAP, and HTTP service.

The service catalog also provides "generic" security services. (It may be necessary to scroll down to see additional services.)

![](_page_16_Picture_6.jpeg)

To configure the service:

- 1. Under **Service List**, click **Add Service**.
- 2. In the service catalog, double click **Palo Alto Networks NGFW** service. (If the version of BIG-IP SSL Orchestrator you're using doesn't have this option, then use the generic L2 service.) The **Service Properties** page displays.
- 3. Configure the service using the guidance below, which shows L2 service configuration. To configure either as a L3 or TAP service, refer to the next two sections of this document.

![](_page_17_Picture_221.jpeg)

- 4. Click **Save** to return to the **Service List** section. To configure additional services, click **Add Service** to access the service catalog again.
- 5. Once all the desired services are created, click **Save & Next** to move on to the service chain setup.

#### <span id="page-17-0"></span>**Configuring as an L3 service**

When the Palo Alto Networks NGFW is configured as an L3 service as shown in Figure 10, BIG-IP SSL Orchestrator routes the unencrypted and decrypted web traffic through the Palo Alto Networks NGFW pool, which is part of the service chain(s) of security devices.

![](_page_18_Figure_0.jpeg)

Figure 10: An L3 service deployment architecture.

> 1. On the **Service Properties** page (refer to the previous procedure if necessary), configure the service using this guidance:

![](_page_19_Picture_219.jpeg)

## 2. Click **Save**.

## <span id="page-20-0"></span>**Configuring as a TAP service**

As shown in Figure 11, in a TAP service mode, the F5 system copies the unencrypted and decrypted web traffic to the Palo Alto Networks NGFW pool, which is part of the service chain(s) of security devices.

![](_page_20_Figure_2.jpeg)

Figure 11: A TAP service deployment architecture.

#### 1. On the TAP **Service Properties** page, configure the service using this guidance:

![](_page_20_Picture_160.jpeg)

#### <span id="page-20-1"></span>**Configuring service chains**

Service chains are arbitrarily ordered lists of security devices. Based on the ecosystem's requirements, different service chains may contain different, reused sets of services, and different types of traffic can be assigned to different service chains. For example, HTTP traffic may need to

**INTEGRATION GUIDE: F5 BIG-IP SSL ORCHESTRATOR AND PALO ALTO NETWORKS NEXT-GEN FIREWALL**

go through all of the security services while non-HTTP traffic goes through a subset of those services and traffic destined to a financial service URL can bypass decryption and still flow through a smaller set of security services

Figure 12: Different traffic flowing through chains of different security services.

Figure 13: Configuring service

chains.

![](_page_21_Figure_2.jpeg)

Each service chain is linked to service chain classifier rules and processes specific connections based on those rules, which look at protocol, source, and destination addresses. Service chains can include each of the three types of services (inline, ICAP, or receive-only), as well as decryption zones between separate ingress and egress devices.

![](_page_21_Picture_4.jpeg)

To create a new service chain containing all the configured security services:

1. Under **Services List**, click **Add Service**. Make selections using this guidance:

![](_page_21_Picture_181.jpeg)

2. Click **Save & Next**.

#### <span id="page-21-0"></span>**Security policy**

Security policies are the set of rules that govern how traffic's processed in BIG-IP SSL Orchestrator. The actions a rule can require include:

- Whether or not to allow the traffic indicated in the rule.
- Whether or not to decrypt that traffic.
- Which service chain (if any) to pass the traffic through.

#### Figure 14: Configuring security policy.

The guided configuration of BIG-IP SSL Orchestrator presents an intuitive, rule-based, drag-anddrop user interface for the definition of security policies. In the background, BIG-IP SSL Orchestrator maintains these security policies as visual per-request policies. If traffic processing is required that exceeds the capabilities of the rule-based user interface, the underlying per-request policy can be managed directly.

- 1. To create a rule, click **Add**.
- 2. Create a security rule as required.
- 3. Click **Add** again to create more rules or click **Save & Next**.

![](_page_22_Picture_134.jpeg)

Figure 15: Configuring security policy.

#### <span id="page-22-0"></span>**Interception rules**

Interception rules are based on the selected topology and define the listeners (analogous to BIG-IP LTM virtual servers) that accept and process different types of traffic, such as TCP, UDP, or other. The resulting BIG-IP LTM virtual servers will bind the SSL/TLS settings, VLANs, IPs, and security policies created in the topology workflow.

![](_page_22_Picture_9.jpeg)

Figure 16: Configuring interception rules.

#### 1. To configure the interception rule, follow this guidance:

![](_page_22_Picture_135.jpeg)

#### PROXY SERVER SETTINGS

This setting, which displays when configuring an explicit proxy, defines the BIG-IP SSL Orchestrator explicit proxy listening IP address and proxy port. For explicit proxy authentication, this section also allows for the selection of a BIG-IP APM SWG-explicit access policy.

**INTEGRATION GUIDE: F5 BIG-IP SSL ORCHESTRATOR AND PALO ALTO NETWORKS NEXT-GEN FIREWALL**

![](_page_23_Picture_140.jpeg)

#### 2. Click **Save & Next**.

#### <span id="page-23-0"></span>**Egress setting**

The **Egress Setting** section defines topology-specific egress characteristics.

![](_page_23_Picture_141.jpeg)

## 1. To configure these characteristics, follow this guidance:

![](_page_23_Picture_142.jpeg)

2. Once done, click **Save & Next**.

#### <span id="page-23-1"></span>**Configuration summary and deployment**

The configuration summary presents an expandable list of all the workflow-configured objects.

- 1. To review the details for any given setting, click the corresponding arrow icon on the far right.
- 2. To edit any given setting, click the corresponding pencil icon to display the settings page in the workflow.
- 3. When the desired settings have been defined, click **Deploy**. Upon successful deployment of the configuration, BIG-IP SSL Orchestrator will display a dashboard. See Figure 18.

![](_page_24_Figure_0.jpeg)

Figure 18: The configuration dashboard after deployment.

> 4. Click the **Interception Rules** tab to display the listeners created per the selected topology.

![](_page_24_Picture_81.jpeg)

Figure 19: The dashboard's Interception Rules tab.

> This completes configuration of BIG-IP SSL Orchestrator as a forward proxy. At this point an internal client should be able to browse to external (Internet) resources, and decrypted traffic will flow across the security services.

# <span id="page-25-0"></span>**HANDLING NAT**

When a firewall is deployed as a service in a BIG-IP SSL Orchestrator service chain, it's no longer the Internet edge device. Therefore, performing network address translation (NAT) on this firewall is no longer advisable. It's also important to perform NAT of the client's outbound traffic after the firewall default routes to the F5 device for re-encryption. There are two ways to handle this:

• **Option A**: Implement NAT on the F5 system using the SNAT pool feature. (See Figure 20.). In this case the NAT will be performed for the client's outbound traffic on the egress of the F5 system. When firewalls are deployed as a sandwich pool using two F5 systems, NAT should be implemented on the egress F5 system.

![](_page_25_Figure_3.jpeg)

Figure 20: NAT on the F5 system (option A).

> Traditionally, an edge firewall is often implemented on the perimeter to inspect/control access to multiple protocols, and not all of these protocols are supported by BIG-IP SSL Orchestrator. When this firewall is moved from the edge and configured in the service chain to inspect decrypted traffic, any unsupported protocol traffic that goes around BIG-IP SSL Orchestrator isn't inspected and therefore potentially vulnerable. The second option, Option B below, recommends the needed design change to overcome this challenge, as well as NAT recommendations.

• **Option B**: A Palo Alto Networks NGFW platform can perform more than firewall functions; it can also inspect and protect from threats. Segregate the firewall and inspection functionalities of the NGFW onto two different physical or virtual systems (vsys) and implement NAT post re-encryption on the edge firewall while the inspection modules (IPS and WildFire) remain part of the system in the service chain. (See Figure 21.) In this case, the F5 system can either hand off the re-encrypted packets to the edge firewall or forward and reroute the traffic from the edge firewall to the gateway.

![](_page_26_Figure_0.jpeg)

Figure 21: NAT on the Palo Alto Networks NGFWs (option B).

# <span id="page-26-0"></span>**TESTING THE SOLUTION**

Test the deployed solution using the following options.

- **Server certificate test**: Open a browser on the client system and navigate to an HTTPS site, for example, https://www.google.com. Once the site opens in the browser, check the server certificate of the site and verify that it's been issued by the local CA set up on the F5 system. This confirms that the SSL/TLS forward proxy functionality enabled by BIG-IP SSL Orchestrator is working correctly.
- **Decrypted traffic analysis on the F5 system**: Perform a TCP dump on the F5 system to observe the decrypted clear text traffic. This confirms SSL/TLS interception by the F5 device.

tcpdump –lnni eth<n> -Xs0

• **Decrypted traffic analysis on the Palo Alto Networks NGFW**: From the web UI, go to Monitoring > Packet Capture > Create, and enable a Packet Filter. Create stages to capture packets, specify file names, and then click OK. Download the captured file(s) and analyze the HTTP packets. The packet header and payload should be in clear text, indicating SSL/TLS decryption. It's very important to turn off packet capture once the job completes.

![](_page_27_Picture_0.jpeg)

© F5, Inc. All rights reserved. F5, F5 Networks, and the F5 logo are trademarks of F5, Inc. in the U.S. and in certain other countries. Other F5<br>trademarks are identified at f5.com. Any other products, services, or company